IBM OpenPages with Watson Version 8.2.0.3

# SecurityScorecard Upgrade ReadMe

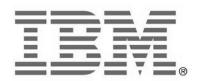

#### NOTE

Before using this information and the product it supports, read the information in the "Notices" section of this document.

#### **Product Information**

This document applies to IBM OpenPages with Watson 8.2.0.3 and may also apply to subsequent releases.

Licensed Materials - Property of IBM

Copyright IBM Corporation 2003, 2021. All rights reserved.

US Government Users Restricted Rights – Use, duplication or disclosure restricted by GSA ADP Schedule Contract with IBM Corp.

**Documentation Release Information** 

Last Modified: March 30, 2021 12:17:54 PM

# **Table of Contents**

| TPRM 8.2.0.3 SecurityScorecard Upgrade Cookbook                                                    | 4   |
|----------------------------------------------------------------------------------------------------|-----|
| Introduction                                                                                       | 4   |
| Prerequisites                                                                                      | 4   |
| Determining an upgrade strategy                                                                    | 4   |
| SecurityScorecard import                                                                           | 4   |
| Loading the SecurityScorecard changes in 8.2.0.3                                                   | 5   |
| Loading files remotely                                                                             | 5   |
| Loading files from the application server                                                          | 5   |
| 8.2.0.3 Package                                                                                    | 6   |
| Loading SecurityScorecard object changes automatically                                             | 6   |
| Upgrading from a pre-8.2.0.1 install or new 8.2 install with fix pack 8.2.0.3                      | 6   |
| Upgrading from an 8.2.0.1 install                                                                  | 6   |
| Loading SecurityScorecard object changes manually                                                  | 7   |
| Upgrading from a pre-8.2.0.1 install or a new 8.2 install with fix pack 8.2.0.3                    | 7   |
| Loading the updated Vendor schema and its labels (8.2.0.1)                                         | 7   |
| Loading registry settings (8.2.0.1)                                                                |     |
| Loading permissions (8.2.0.1)                                                                      |     |
| Loading the SecurityScorecard entity (8.2.0.1)                                                     |     |
| Loading SecurityScorecard system views (8.2.0.1)                                                   |     |
| Loading the SecurityScorecard job configuration (8.2.0.1)                                          |     |
| Changes from 8.2.0.3                                                                               |     |
| Upgrading from an 8.2.0.1 Install                                                                  |     |
| Loading application strings (8.2.0.3)<br>Updating OpenPages profiles with SecurityScorecard fields |     |
|                                                                                                    |     |
| Loading the entire VRM profile automatically<br>Loading the SecurityScorecard profile manually     |     |
|                                                                                                    |     |
| Post-install steps                                                                                 |     |
| Views                                                                                              |     |
| Reporting framework                                                                                |     |
|                                                                                                    |     |
| Copyright                                                                                          | .14 |

# **TPRM 8.2.0.3 SecurityScorecard Upgrade Cookbook**

### Introduction

The SecurityScorecard feature in IBM OpenPages<sup>®</sup> Third Party Risk Management (TPRM) 8.2.0.3 has the following parts:

• SecurityScorecard Imports: This new feature enables clients to import Vendor data from SecurityScorecard into OpenPages. The import creates Vendor objects for the incoming Vendor data.

**Note**: IBM OpenPages Third Party Risk Management (TPRM) was previously named VRM. Loader files and profiles still use "VRM" in their names.

### Prerequisites

SecurityScorecard provides a subscription service, which is sold separately from IBM OpenPages® with Watson™. Customers must have a subscription and meet its prerequisites before they set up the SecurityScorecard feature in OpenPages. For example, customers must know the API connection information for the SecurityScorecard JSON feeds.

### Determining an upgrade strategy

This cookbook assumes that you are familiar with developing and deploying OpenPages solutions and that you know how to use the related technologies, such as ObjectManager, XML, and server access.

This cookbook combines a number of loader steps and manual procedures. It's up to the Services team to determine what steps need to be done in a client engagement. For a customer engagement, it is likely that you'll refactor the loader XML files into your own deliverable package to simplify the manual steps and to work around any differences due to a client's customizations.

Please note that the automated scripts and manual instructions set the ObjectManager setting, configuration.manager.vendor.mode = true, which will override any changes you may have made to existing profiles, views, etc. in the package. If you do not want this, please refactor the loader XML files to suit your needs.

In some cases, a client's existing solutions might not work with the new dependencies. You'll need to perform remediation on a case-by-case basis.

#### SecurityScorecard import

With this feature, clients can retrieve data from a SecurityScorecard *feed* by using the API configuration that is provided to each client when they purchase a subscription. The feature is hard coded to create a Vendor object type for incoming data. This object type has a required set of non-configurable fields.

For this feature to work end-to-end, you must set up OpenPages with:

- Schema
  - The updated OPSS-SecurityScorecard field group

- Registry settings
- Profiles that include the updated field group and new fields
- System views for the updated object types
- A default business entity structure

**Notice**: Unlike solutions updates that you've done in the past, due to the technical and legal specifics for the SecurityScorecard data feed import, many of the schema elements that are required for this feature **are not configurable**. The fields, object types, and certain other settings are mandatory and cannot be configured to other values.

### Loading the SecurityScorecard changes in 8.2.0.3

The 8.2.0.3 loader files are not on the installation media. The OpenPages Support team can give clients access to a package that contains the 8.2.0.3 loader files.

All the changes for SecurityScorecard in 8.2.0.3 are documented in later sections in this cookbook. To simplify the update and to save time, we've provided a shell script that loads all the files. You can choose to load the changes automatically or manually select the changes as appropriate for your client's environment.

Additionally, you can load the files remotely using the ObjectManager client or, for non-Cloud Pak for Data environments, load the files from the application server.

### Loading files remotely

As of 8.2.0.3, you can now import the loader files remotely by using the ObjectManager client tool, which you download separately. For instructions on how to install the ObjectManager client tool, see the <u>IBM</u> <u>OpenPages with Watson Administrator's Guide</u>.

To load the feeds remotely, you must:

- 1. Download the package and expand it to your local machine, later referred to as the FEED\_FOLDER\_LOCATION.
- 2. Set up the environment variable, OPC\_BIN\_DIR, to point to the tools' bin folder.
- 3. Set up the URL of the remote server in openpages-tools-client.properties: rest.url.path=https://<host:port>/grc/api.

**Note:** To set up the feed on IBM OpenPages for IBM Cloud Pak for Data, you must use the ObjectManager client.

### Loading files from the application server

To set up the feed from the application server, you must download the package and expand the package contents to your application server at the location: PATH\_IN\_OP\_SERVER/Upgrade-Accelerators/VRM, later referred to as the FEED\_FOLDER\_LOCATION.

### 8.2.0.3 Package

The 8.2.0.3 package contains all the changes for SecurityScorecard support since its initial release in 8.2.0.1. Each folder contains the release-specific changes, which can be loaded into 8.2.0.3 as follows:

| VRM_SecurityScorecard_8201_Loader_Files | Folder containing the 8.2.0.1 changes only |
|-----------------------------------------|--------------------------------------------|
| VRM_SecurityScorecard_8203_Loader_Files | Folder containing the 8.2.0.3 changes only |

Which changes to apply depends on the current version that is loaded.

| Pre 8.2.0.1 → 8.2.0.3 | Load the changes in all the folders as per instructions below.                                    |
|-----------------------|---------------------------------------------------------------------------------------------------|
| 8.2.0.1 → 8.2.0.3     | Load the changes in the VRM_SecurityScorecard_8203_Loader_Files folder as per instructions below. |

**Note:** Use only the 8.2.0.3 package to load the changes across releases. Do not attempt to use previously published packages to load or upgrade to 8.2.0.3.

#### Loading SecurityScorecard object changes automatically

#### Upgrading from a pre-8.2.0.1 install or new 8.2 install with fix pack 8.2.0.3

Go to the location where you copied the SecurityScorecard package.

Follow these steps:

- 1. Go to FEED\_FOLDER\_LOCATION.
- 2. Do one of the following steps:

- If running from a Linux system:
  - Run: chmod +x Run\_VRM\_SecurityScorecard\_Full.sh
  - ./Run\_VRM\_SecurityScorecard\_Full.sh OpenPagesAdministrator
    PASSWORD
  - If running from a Microsoft Windows system:
    - Set the ObjectManager.properties flags configuration.manager.vendor.mode = true configuration.manager.force.update.object.strings=true configuration.manager.force.update.application.strings=true
    - Run: Run\_VRM\_SecurityScorecard\_Full.bat OpenPagesAdministrator PASSWORD
    - Reset the ObjectManager.properties flags back to false configuration.manager.vendor.mode = false configuration.manager.force.update.object.strings=false configuration.manager.force.update.application.strings=false

#### Upgrading from an 8.2.0.1 install

Go to the location where you copied the SecurityScorecard package.

Follow these steps:

- 1. Go to the FEED\_FOLDER\_LOCATION on your OpenPages application sever.
- Go to the VRM\_SecurityScorecard \_8203\_Loader\_Files directory and do one of the following steps:
  - If running from a Linux system:

- Run: chmod +x VRM\_SecurityScorecard\_8203\_loader.sh ./VRM\_SecurityScorecard\_8203\_loader.sh OpenPagesAdministrator PASSWORD
- If running on a Microsoft Windows system:
  - Run: VRM\_SecurityScorecard\_8203\_loader.bat OpenPagesAdministrator PASSWORD

#### Loading SecurityScorecard object changes manually

In this section, we go over all the commands that are run and explain the changes. You can run the commands in this section instead of using the shell or batch scripts.

Before running any of the commands below, set the following flags in the ObjectManager.properties file to true:

configuration.manager.vendor.mode = true configuration.manager.force.update.object.strings=true configuration.manager.force.update.application.strings=true

#### Upgrading from a pre-8.2.0.1 install or a new 8.2 install with fix pack 8.2.0.3

#### Loading the updated Vendor schema and its labels (8.2.0.1)

```
./ObjectManager.sh l c OpenPagesAdministrator <password>
FEED_FOLDER_LOCATION/VRM_SecurityScorecard_8201_Loader_Files/Schema/
SecurityScorecard_object_schema
./ObjectManager.sh l c OpenPagesAdministrator <password>
FEED_FOLDER_LOCATION/VRM_SecurityScorecard_8201_Loader_Files/Text/
SecurityScorecard_object_schema_strings_en_US
```

The schema in these files is referenced from the code when loading the Vendor data and *cannot* be modified or renamed. Clients can only rename the labels or add additional fields to these objects.

The schema contains the following field group:

• OPSS-SecurityScorecard Contains fields that are used for the Vendor object type.

#### Loading registry settings (8.2.0.1)

```
./ObjectManager.sh l c OpenPagesAdministrator <password>
FEED_FOLDER_LOCATION/VRM_SecurityScorecard_8201_Loader_Files/Registry/
SecurityScorecard_registry_entries
```

This file creates all the registry settings that control the behavior of loading SecurityScorecard feeds.

#### Loading permissions (8.2.0.1)

```
./ObjectManager.sh l c OpenPagesAdministrator <password>
FEED_FOLDER_LOCATION/VRM_SecurityScorecard_8201_Loader_Files/Registry/
SecurityScorecard_permissions
```

#### Loading the SecurityScorecard entity (8.2.0.1)

This file creates the default business entity hierarchy for the SecurityScorecard data. The SecurityScorecard import expects the following business entity path to exist so that it can create Vendor objects underneath it: BusinessEntity/Library/VRM/VRMLibrary/SecurityScorecard.

Here is the command to load the file:

```
./ObjectManager.sh l c OpenPagesAdministrator <password>
FEED_FOLDER_LOCATION/VRM_SecurityScorecard_8201_Loader_Files/Schema/
SecurityScorecard_parent_entity
```

#### Loading SecurityScorecard system views (8.2.0.1)

This file includes grid and task views for the Vendor object type.

```
./ObjectManager.sh l c OpenPagesAdministrator <password>
FEED_FOLDER_LOCATION/VRM_SecurityScorecard_8201_Loader_Files/View/ sv-Vendor
./ObjectManager.sh l c OpenPagesAdministrator <password>
FEED_FOLDER_LOCATION/VRM_SecurityScorecard_8201_Loader_Files/View/ sv-app-
string-keys-Vendor
```

#### Loading the SecurityScorecard job configuration (8.2.0.1)

This file contains the job that can be configured and scheduled to run SecurityScorecard imports. This job will appear on the Schedules UI, which can be used to run the imports manually or through a schedule.

Load the files with ObjectManager:

```
./ObjectManager.sh l c OpenPagesAdministrator <password>
FEED_FOLDER_LOCATION/VRM_SecurityScorecard_8201_Loader_Files/Schema/
SecurityScorecard_job_configuration
```

#### Loading the SecurityScorecard dashboard (8.2.0.1)

./ObjectManager.sh l c OpenPagesAdministrator <password>
FEED\_FOLDER\_LOCATION/VRM\_SecurityScorecard\_8201\_Loader\_Files/View
VRM SecurityScorecard dashboard views

./ObjectManager.sh l c OpenPagesAdministrator <password>
FEED\_FOLDER\_LOCATION/VRM\_SecurityScorecard\_8201\_Loader\_Files/View
VRM\_SecurityScorecard\_dashboard\_view\_string\_keys

#### Changes from 8.2.0.3

Follow the steps for manually loading the 8.2.0.3-specific changes in the "Upgrading from an 8.2.0.1 Install" section.

#### Upgrading from an 8.2.0.1 Install

#### Loading application strings (8.2.0.3)

```
./ObjectManager.sh l c OpenPagesAdministrator <password>
FEED_FOLDER_LOCATION/VRM_SecurityScorecard_8203_Loader_Files/Text/
SecurityScorecard_app_string_keys
./ObjectManager.sh l c OpenPagesAdministrator <password>
FEED_FOLDER_LOCATION/VRM_SecurityScorecard_8203_Loader_Files/Text/en-US/
SecurityScorecard_app_strings_en_US
```

Change the following flags in the ObjectManager.properties file back to false:

```
configuration.manager.vendor.mode = false
configuration.manager.force.update.object.strings=false
configuration.manager.force.update.application.strings=false
```

### Updating OpenPages profiles with SecurityScorecard fields

In the following sections, we'll walk through the profile configuration and customization for the OPSS-SecurityScorecard field group.

#### Loading the entire VRM profile automatically

The changes for the library objects should be applied to the client's specific profile. For example, the VRM profile file in VRM\_SecurityScorecard\_8201\_Loader\_Files/Schema/VRM\_8201\_master-profile-op-config.xml contains the default VRM profile that's included in the fresh install with all the above changes. You can load that profile completely by using this command:

./ObjectManager.sh b c OpenPagesAdministrator <password>
FEED\_FOLDER\_LOCATION/TPRM\_SecurityScorecard\_8201\_Loader\_Files/Schema/
VRM\_8201\_master-profile

#### Loading the SecurityScorecard profile manually

- 1. Include the SecurityScorecard Overall Score (Vendor Filter) filter
  - Navigate to Profiles > OpenPages VRM Master > My Work Tab Configuration > Configured Filtered List.
  - Select SecurityScorecard Overall Score (Vendor Filter) and click Next.
  - Click **Include** and select the Overall Score field. Click **Finish**.
- 2. Add the following fields to the Profile for the Vendor object
  - $\circ$   $\;$  Profiles> OpenPages VRM Master> Object Types > Vendor> Object Fields  $\;$ 
    - Industry
    - Average Industry Score
    - Average Industry Grade
    - Application Security Industry Score
    - Cubit Industry Score
    - Network Security Industry Score
    - DNS Health Industry Score
    - Patching Cadence Industry Score

- Endpoint Security Industry Score
- IP Reputation Industry Score
- Hacker Chatter Industry Score
- Information Leak Industry Score
- Social Engineering Industry Score
- 3. Update the display type and read-only properties for included fields.

| Field                                                         | Display<br>Type | Read<br>Only |
|---------------------------------------------------------------|-----------------|--------------|
| OPSS-SecurityScorecard:Industry                               | Text            | True         |
| OPSS-SecurityScorecard:Average Industry Grade                 | List            | True         |
| OPSS-SecurityScorecard:Average Industry Score                 | Decimal         | True         |
| OPSS-SecurityScorecard:Application Security<br>Industry Score | Decimal         | True         |
| OPSS-SecurityScorecard:Cubit Score Industry<br>Score          | Decimal         | True         |
| OPSS-SecurityScorecard:DNS Health Industry<br>Score           | Decimal         | True         |
| OPSS-SecurityScorecard:Endpoint Security<br>Industry Score    | Decimal         | True         |
| OPSS-SecurityScorecard:Hacker Chatter Industry<br>Score       | Decimal         | True         |
| OPSS-SecurityScorecard:Information Leak<br>Industry Score     | Decimal         | True         |
| OPSS-SecurityScorecard:IP Reputation Industry<br>Score        | Decimal         | True         |
| OPSS-SecurityScorecard:Network Security<br>Industry Score     | Decimal         | True         |
| OPSS-SecurityScorecard:Patching Cadence<br>Industry Score     | Decimal         | True         |
| OPSS-SecurityScorecard:Social Engineering<br>Industry Score   | Decimal         | True         |

### Post-install steps

### <u>Views</u>

All new views that are loaded are disabled by design. Before you enable them, evaluate what their priority should be with respect to the customer's existing views.

### Reporting framework

Because new fields have been added and changed in the OpenPages schema, it's a good idea to regenerate the reporting framework as a post-install step. Note that this step isn't required to run a SecurityScorecard import.

## Notices

This information was developed for products and services offered worldwide.

This material may be available from IBM<sup>®</sup> in other languages. However, you may be required to own a copy of the product or product version in that language in order to access it.

IBM may not offer the products, services, or features discussed in this document in other countries. Consult your local IBM representative for information on the products and services currently available in your area. Any reference to an IBM product, program, or service is not intended to state or imply that only that IBM product, program, or service may be used. Any functionally equivalent product, program, or service that does not infringe any IBM intellectual property right may be used instead. However, it is the user's responsibility to evaluate and verify the operation of any non-IBM product, program, or service. This document may describe products, services, or features that are not included in the Program or license entitlement that you have purchased.

IBM may have patents or pending patent applications covering subject matter described in this document. The furnishing of this document does not grant you any license to these patents. You can send license inquiries, in writing, to:

IBM Director of Licensing IBM Corporation North Castle Drive Armonk, NY 10504-1785 U.S.A.

For license inquiries regarding double-byte (DBCS) information, contact the IBM Intellectual Property Department in your country or send inquiries, in writing, to:

Intellectual Property Licensing Legal and Intellectual Property Law IBM Japan Ltd. 19-21, Nihonbashi-Hakozakicho, Chuo-ku Tokyo 103-8510, Japan

The following paragraph does not apply to the United Kingdom or any other country where such provisions are inconsistent with local law: INTERNATIONAL BUSINESS MACHINES CORPORATION PROVIDES THIS PUBLICATION "AS IS" WITHOUT WARRANTY OF ANY KIND, EITHER EXPRESS OR IMPLIED, INCLUDING, BUT NOT LIMITED TO, THE IMPLIED WARRANTIES OF NON-INFRINGEMENT, MERCHANTABILITY OR FITNESS FOR A PARTICULAR PURPOSE. Some states do not allow disclaimer of express or implied warranties in certain transactions, therefore, this statement may not apply to you.

This information could include technical inaccuracies or typographical errors. Changes are periodically made to the information herein; these changes will be incorporated in new editions of the publication. IBM may make improvements and/or changes in the product(s) and/or the program(s) described in this publication at any time without notice.

Any references in this information to non-IBM Web sites are provided for convenience only and do not in any manner serve as an endorsement of those Web sites. The materials at those Web sites are not part of the materials for this IBM product and use of those Web sites is at your own risk.

IBM may use or distribute any of the information you supply in any way it believes appropriate without incurring any obligation to you.

Licensees of this program who wish to have information about it for the purpose of enabling: (i) the exchange of information between independently created programs and other programs (including this one) and (ii) the mutual use of the information which has been exchanged, should contact:

IBM Corporation Location Code FT0 550 King Street Littleton, MA 01460-1250 U.S.A.

Such information may be available, subject to appropriate terms and conditions, including in some cases, payment of a fee.

The licensed program described in this document and all licensed material available for it are provided by IBM under terms of the IBM Customer Agreement, IBM International Program License Agreement or any equivalent agreement between us.

Any performance data contained herein was determined in a controlled environment. Therefore, the results obtained in other operating environments may vary significantly. Some measurements may have been made on development-level systems and there is no guarantee that these measurements will be the same on generally available systems. Furthermore, some measurements may have been estimated through extrapolation. Actual results may vary. Users of this document should verify the applicable data for their specific environment.

Information concerning non-IBM products was obtained from the suppliers of those products, their published announcements or other publicly available sources. IBM has not tested those products and cannot confirm the accuracy of performance, compatibility or any other claims related to non-IBM products. Questions on the capabilities of non-IBM products should be addressed to the suppliers of those products.

All statements regarding IBM's future direction or intent are subject to change or withdrawal without notice, and represent goals and objectives only.

This information contains examples of data and reports used in daily business operations. To illustrate them as completely as possible, the examples include the names of individuals, companies, brands, and products. All of these names are fictitious and any similarity to the names and addresses used by an actual business enterprise is entirely coincidental.

If you are viewing this information softcopy, the photographs and color illustrations may not appear.

This Software Offering does not use cookies or other technologies to collect personally identifiable information.

# Copyright

Licensed Materials - Property of IBM Corporation.

© Copyright IBM Corporation, 2003, 2021.

This information contains sample application programs in source language, which illustrate programming techniques on various operating platforms. You may copy, modify, and distribute these sample programs in any form without payment to IBM, for the purposes of developing, using, marketing or distributing application programs conforming to the application programming interface for the operating platform for which the sample programs are written.

These examples have not been thoroughly tested under all conditions. IBM, therefore, cannot guarantee or imply reliability, serviceability, or function of these programs. You may copy, modify, and distribute these sample programs in any form without payment to IBM for the purposes of developing, using, marketing, or distributing application programs conforming to IBM's application programming interfaces.

IBM, the IBM logo and ibm.com are trademarks or registered trademarks of International Business Machines Corp., registered in many jurisdictions worldwide.

The following terms are trademarks or registered trademarks of other companies:

- Adobe, the Adobe logo, PostScript, and the PostScript logo are either registered trademarks or trademarks of Adobe Systems Incorporated in the United States, and/or other countries.
- Microsoft, Windows, and the Windows logo are trademarks of Microsoft Corporation in the United States, other countries, or both.
- The registered trademark Linux is used pursuant to a sublicense from the Linux Foundation, the exclusive licensee of Linus Torvalds, owner of the mark on a worldwide basis UNIX is a registered trademark of The Open Group in the United States and other countries.
- Java and all Java-based trademarks and logos are trademarks or registered trademarks of Oracle and/or its affiliates.

Other product and service names might be trademarks of IBM or other companies. A current list of IBM trademarks is available on the Web at "<u>Copyright and trademark information</u>" at <u>www.ibm.com/legal/copytrade.shtml</u>.

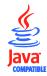